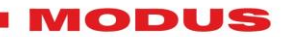

# **DS-03**

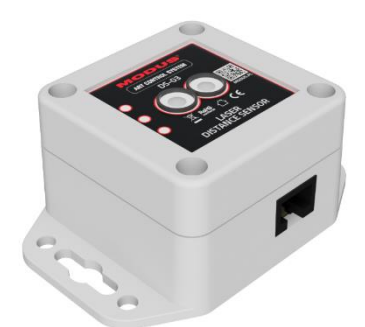

**Instrukcja obsługi Wersja 1.3**

## **Laserowy czujnik odległości Art-Net / Relay**

Kod: MOD19023

**DS-03** Art Control System www.modus.pl 1

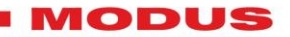

## **Dziękujemy za zakup naszego urządzenia.**

Dołożyliśmy wszelkich starań, aby nasze produkty były najwyższej jakości i spełniły Państwa oczekiwania. Jeżeli macie Państwo jakiekolwiek uwagi i spostrzeżenia prosimy o przesłanie ich do nas. Będziemy wdzięczni za każde sugestie, które pomogą nam produkować jeszcze lepsze i spełniające Państwa potrzeby urządzenia.

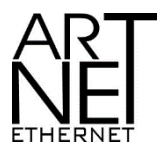

"**Art-Net™ Designed by and Copyright Artistic Licence Holdings Ltd**".

**DS-03** 2 Art Control System www.modus.pl 2

#### **MODUS**

**Contract Contract** 

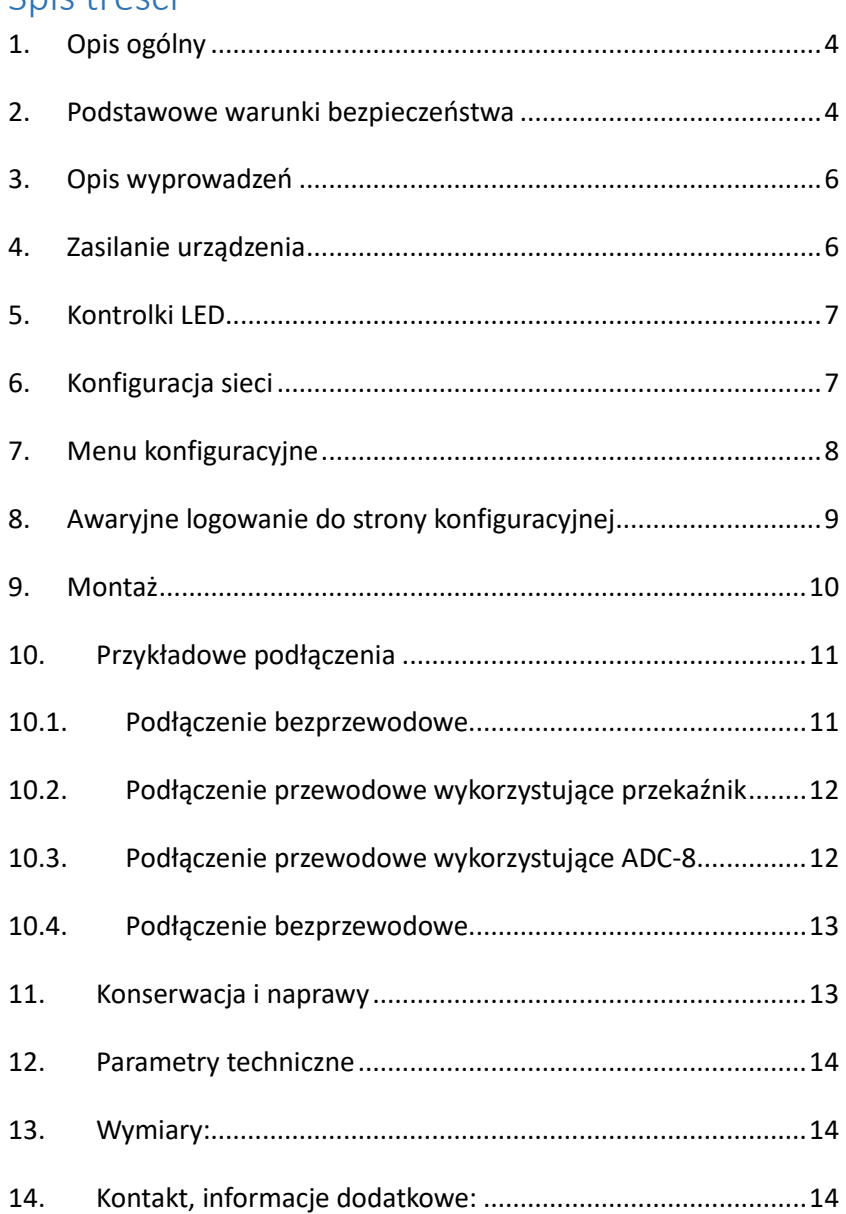

Spis treści

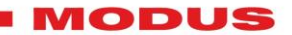

#### <span id="page-3-0"></span>**1. Opis ogólny**

**DS-03** jest laserowym czujnikiem odległości typu LIDAR umożliwiającym konwertowanie mierzonej odległości na protokół Art-Net (transmisja bezprzewodowa w sieci Ethernet) oraz przewodowo w trybie ZAŁ/WYŁ za pośrednictwem wewnętrznego przekaźnika.

Pomiar odbywa się w zadanym "oknie" mierzonej przestrzeni, oznacza to, że czujnik mierzy odległość od punktu A do punktu B i tę wartość zamienia na poziom kanału w protokole Art-Net. Poza tym zakresem czujnik nie generuje sygnału wyjściowego. Wraz z jego wąskim kątem detekcji wynoszącym tylko 2 stopnie, są to jego kluczowe cechy wyróżniające go na tle innych podobnych rozwiązań.

Czujnik może być zasilany napięciem z zakresu 7.5-24V.

DS-03 jest kompatybilny z innymi urządzeniami serii Art Control System MODUS umożliwiając tworzenie systemów sterowania do większości projektów interaktywnych, sterowania światłem, AV, wyzwalania gier itp.

W urządzeniu zastosowano zabezpieczenie przed odwrotną polaryzacją napięcia zasilającego oraz ESD.

#### <span id="page-3-1"></span>**2. Podstawowe warunki bezpieczeństwa**

Czujnik DS-03 musi być zasilany napięciem bezpiecznym z zakresu 7.5-24VDC z dedykowanych zasilaczy, jednak podczas jego instalacji i użytkowania należy bezwzględnie przestrzegać podanych poniżej reguł:

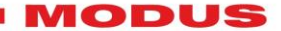

- 1. Montaż czujnika powinien być wykonany przez osobę posiadającą odpowiednie uprawnienia, zgodnie z opisem w instrukcji.
- 2. Urządzenie musi być podłączone wyłącznie do napięcia stabilizowanego o obciążalności zgodnej z danymi technicznymi.
- 3. Czujnik jest przeznaczony do użytku wewnętrznego. W przypadku zastosowań zewnętrznych należy zabezpieczyć go przed działaniem warunków atmosferycznych.
- 4. Należy chronić wszystkie przewody przed uszkodzeniami mechanicznymi i termicznymi.
- 5. Wszelkie naprawy muszą być wykonywane wyłącznie przy odłączonym zasilaniu.
- 6. Nie należy podłączać do zasilania urządzenia z widocznymi uszkodzeniami.
- 7. Należy bezwzględnie chronić urządzenie przed kontaktem z wodą i innymi płynami.
- 8. Unikać gwałtownych wstrząsów, a w szczególności upadków.
- 9. Urządzenie jest wrażliwe na wyładowania elektrostatyczne. Należy unikać niepotrzebnego dotykania elementów wewnętrznych urządzenia.
- 10. Nie włączać urządzenia w pomieszczeniach o wilgotności powyżej 90%.
- 11. Urządzenia nie należy używać w pomieszczeniach o temperaturze niższej niż +2°C lub wyższej niż + 40°C.

## *Producent zastrzega sobie możność wprowadzania zmian w funkcjonowaniu i obsłudze urządzenia, mających na celu ulepszenie wyrobu.*

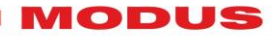

<span id="page-5-0"></span>**3. Opis wyprowadzeń**

#### **Złącze RJ-45**

- 1. Wyjście NC
- 2. Wyjście NO
- 3. Wyjście NC
- 4. Zasilanie +
- 5. Zasilanie +
- 6. Wyjście NO
- 7. Zasilanie GND
- 8. Zasilanie GND

Wykorzystanie wyprowadzeń patrz rozdział 9.1

#### <span id="page-5-1"></span>**4. Zasilanie urządzenia**

Zasilanie urządzenia odbywa się poprzez złącze RJ45 zgodnie z opisem wyprowadzeń. Do zasilania konwertera należy stosować zalecany, oferowany przez producenta zasilacz. Np. **Mean Well HDR-30-12**

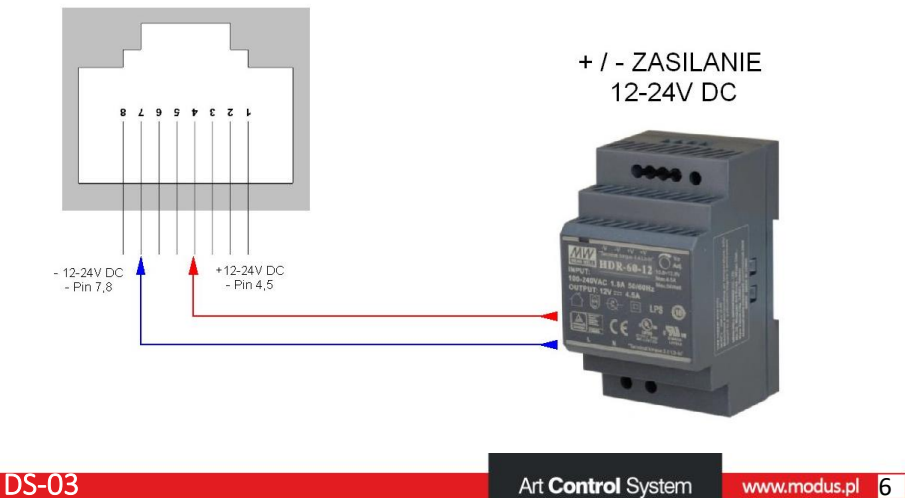

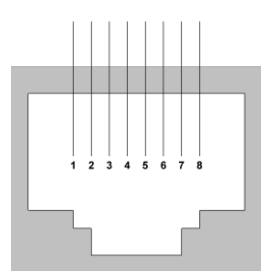

#### MODUS

#### <span id="page-6-0"></span>**5. Kontrolki LED**

**FAR** – obiekt znajduje się za daleko od pola detekcji

**OK** – obiekt znajduje się w polu detekcji – zostaje załączony przekaźnik

**NEAR** – obiekt znajduje się za blisko od pola detekcji

**MODUS** – świecące logo / kontrolka stanu podłączenia do sieci

W przypadku konieczności

pracy urządzenia np. w zaciemnionym pomieszczeniu można wyłączyć kontrolki na stronie konfiguracyjnej.

<span id="page-6-1"></span>**6. Konfiguracja sieci**

Po włączeniu zasilania czujnika po kilkunastu sekundach logo MODUS zacznie szybko mrugać. Będzie to oznaczało, że czujnik przeszedł w tryb AP (Access Point) i utworzył własną sieć WiFi. Nazwa sieci będzie w formacie MODUS xxxxxxx gdzie "x" to numer seryjny urządzenia. Należy zalogować się do tej sieci. Hasło dostępu to **ModusToFSensor** (zwrócić uwagę na wielkość liter). Po zalogowaniu do sieci będzie dostępna strona konfiguracyjna pod adresem 192.168.3.1.

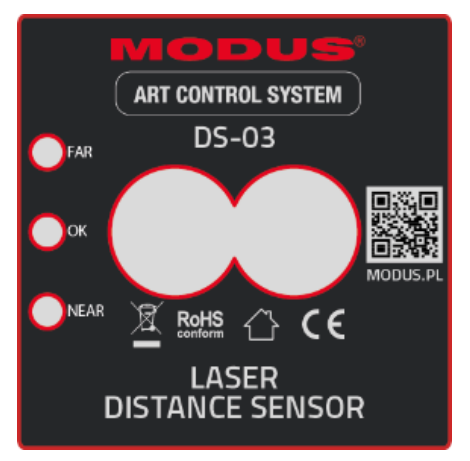

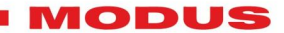

## <span id="page-7-0"></span>**7. Menu konfiguracyjne**

Poszczególne pola umożliwiają zmianę parametrów urządzenia.

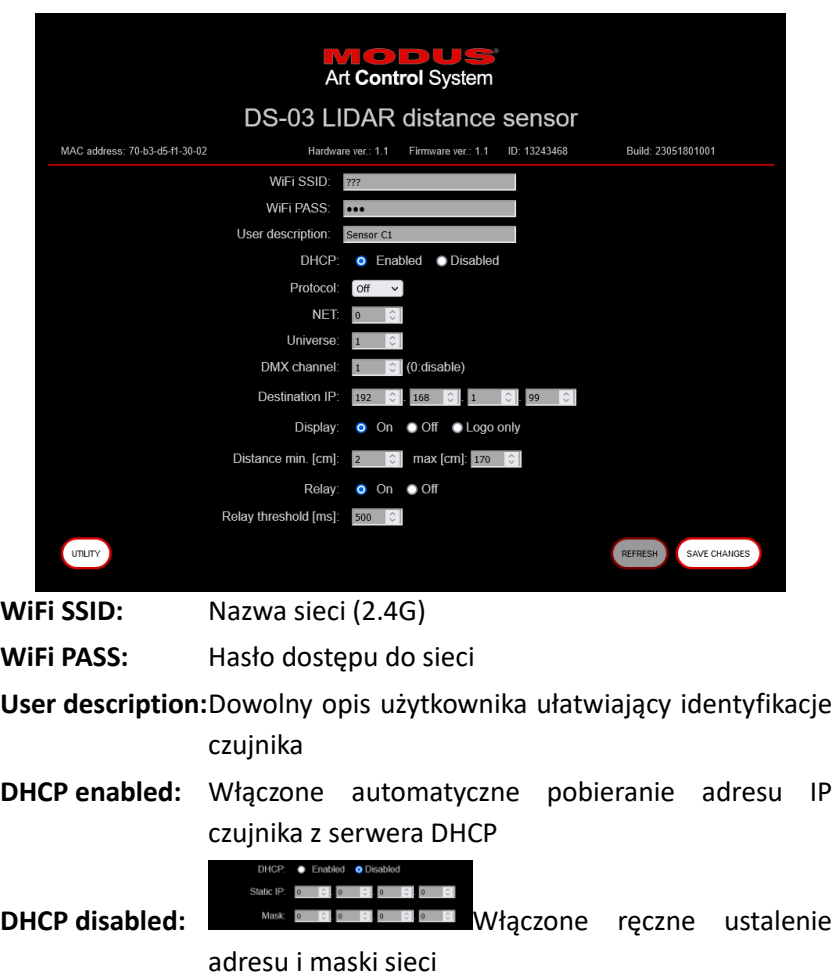

- **Protocol:** Wybór protokołu transmisji (w bieżącej wersji firmware dostępny wyłącznie ArtNet)
- **NET, Universe:** Wybór parametrów sieci ArtNet

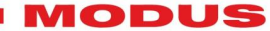

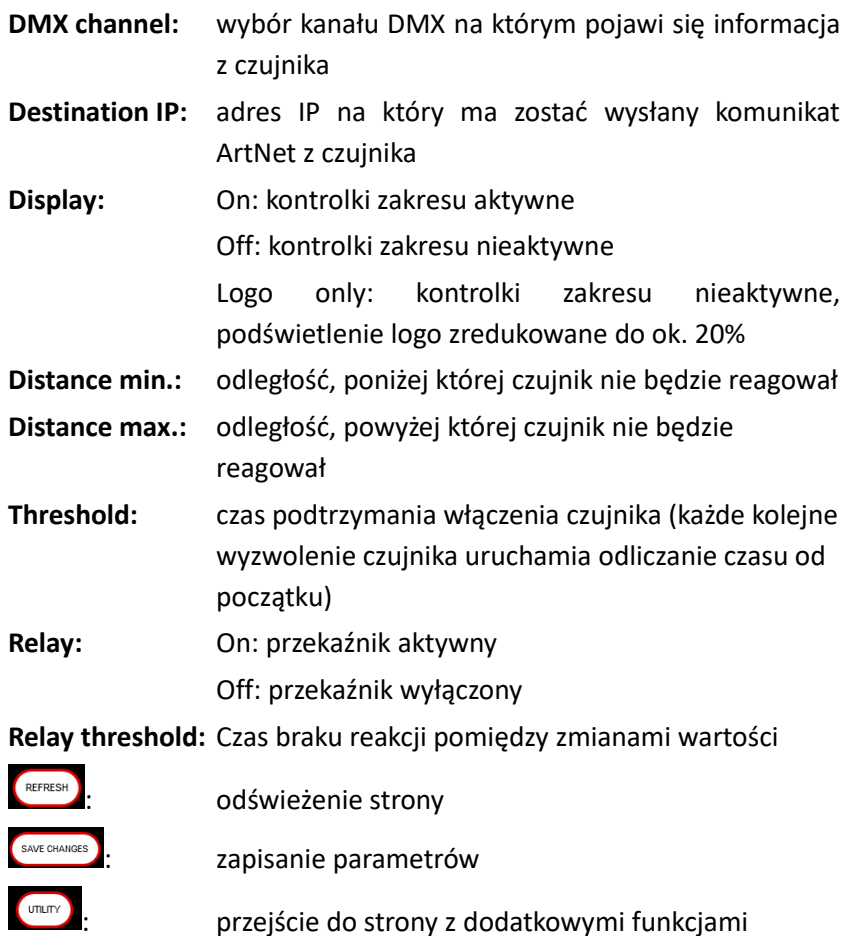

<span id="page-8-0"></span>**8. Awaryjne logowanie do strony konfiguracyjnej**

Czujnik należy umieścić poza zasięgiem sieci WiFi. Po kilkunastu sekundach system zachowa się tak jak przy pierwszym uruchomieniu i przejdzie do trybu AP

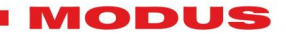

#### <span id="page-9-0"></span>**9. Montaż**

Czujnik należy zamontować tak aby obiektywy czujnika były skierowane w kierunku monitorowanej przestrzeni. Zakres detekcji zawiera się w kącie 2 stopni i ustawianym w Menu "oknie" od 2 cm do 4m.

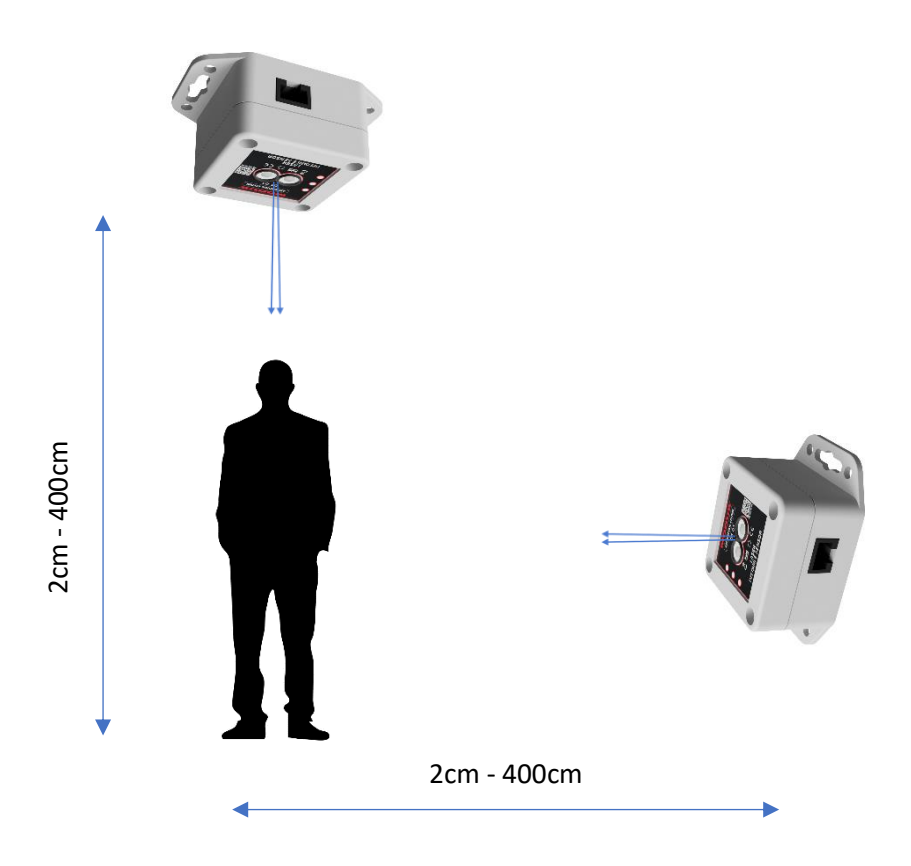

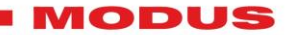

#### <span id="page-10-0"></span>**10. Podłączenia**

Stan czujnika można wykorzystać / podłączyć na dwa sposoby:

- 1. bezprzewodowo, poprzez sieć Wi-Fi / Art-Net
- 2. przewodowo, wykorzystując wewnętrzny przekaźnik czujnika

#### <span id="page-10-1"></span>**10.1. Podłączenie bezprzewodowe**

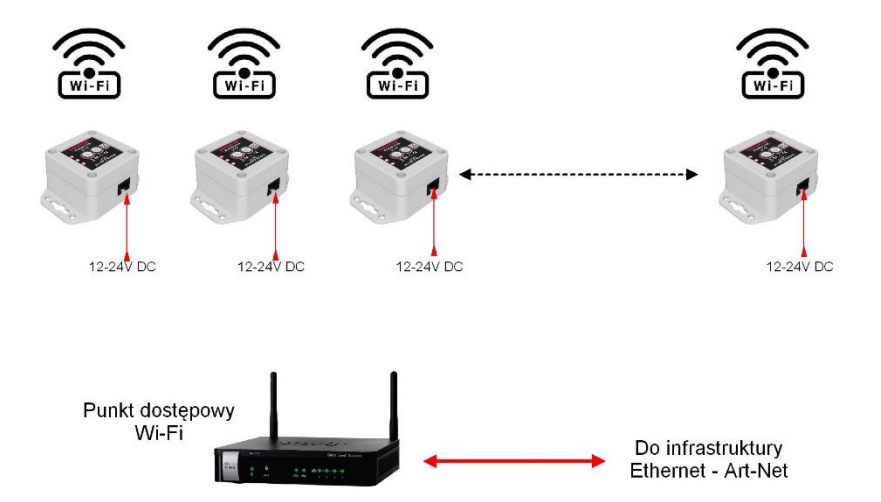

Czujnik pracuje w sieci bezprzewodowej (Wi-Fi 2.4GHz). Konfigurowanie parametrów pracy czujnika odbywa się poprzez jego wewnętrzną stronę www (patrz rozdział 6 i 7).

Podłączenie bezprzewodowe odbywa się poprzez wysłanie ramki Art-Net zawierającej stan detekcji obiektu

<span id="page-11-0"></span>**10.2. Podłączenie przewodowe wykorzystujące przekaźnik**

MODUS

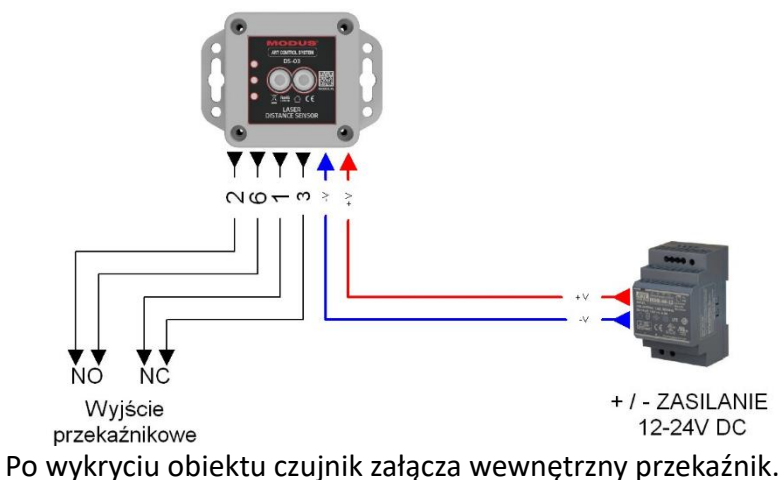

Dostępne są 2 pary złącz: NC i NO (opis wyprowadzeń patrz rozdział 2).

<span id="page-11-1"></span>**10.3. Przykład podłączenie przewodowego z ADC-8 Modus**

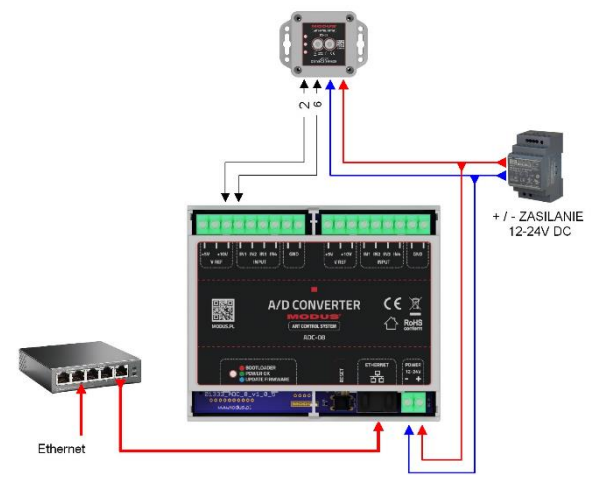

Zastosowanie czujnika do przewodowego sterowania poprzez moduł ADC-8 i protokół Art-Net w sieci Ethernet.

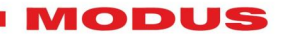

#### <span id="page-12-0"></span>**10.4. Przykład podłączenia bezprzewodowego**

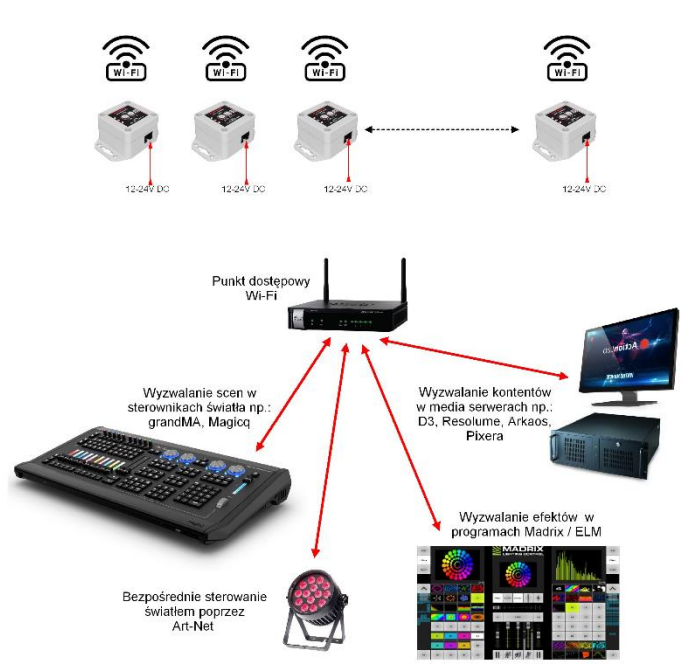

Zastosowanie czujnika do bezprzewodowego sterowania urządzeniami kompatybilnymi z protokołami Art-Net.

#### <span id="page-12-1"></span>**11. Konserwacja i naprawy**

Urządzenie nie zawiera żadnych elementów, które można samemu naprawiać. W przypadku nieprawidłowości w działaniu należy skontaktować się ze sprzedawcą lub producentem.

#### **UWAGA!!**

Wszelkie samodzielne naprawy mogą spowodować nieodwracalne uszkodzenia urządzenia lub stworzyć inne niebezpieczeństwa.

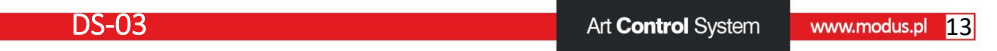

#### MODUS

#### <span id="page-13-0"></span>**12. Parametry techniczne**

- **Zasięg:** od 2 cm. do 4m.
- **Rozdzielczość:** 1 cm.
- **Ilość pomiarów:** 10/sec.
- **Kąt pomiaru:** 2 st.
- **Wi-Fi:** 2.4GHz ~ 2.5GHz (2400M ~ 2483.5M) 802.11 b/g/n
- **Szyfrowanie:** WPA/WPA2, WEP/TKIP/AES
- **Zarządzanie:** www, Modus DevManager
- **Zasilanie:** 12-24V DC, 500mA

#### <span id="page-13-1"></span>**13.Wymiary:**

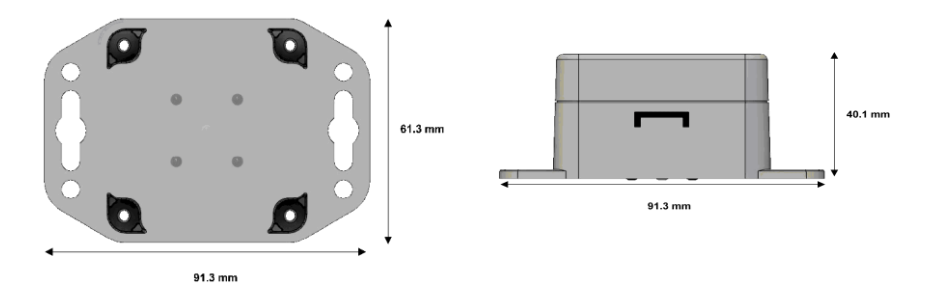

### <span id="page-13-2"></span>**14.Kontakt, informacje dodatkowe: www.modus.pl, [biuro@modus.pl](mailto:biuro@modus.pl)**

#### **Dystrybucja:**

#### **Mediam Sp. z o.o.**

[www.mediam.com;](http://www.mediam.com/) [biuro@mediam.com](mailto:biuro@mediam.com)